## Alterando a senha de rede

Realize o logon na rede do TJERJ.

Digite simultaneamente ctrl+alt+del e a tela abaixo será exibida. Clique no botão Alterar senha.

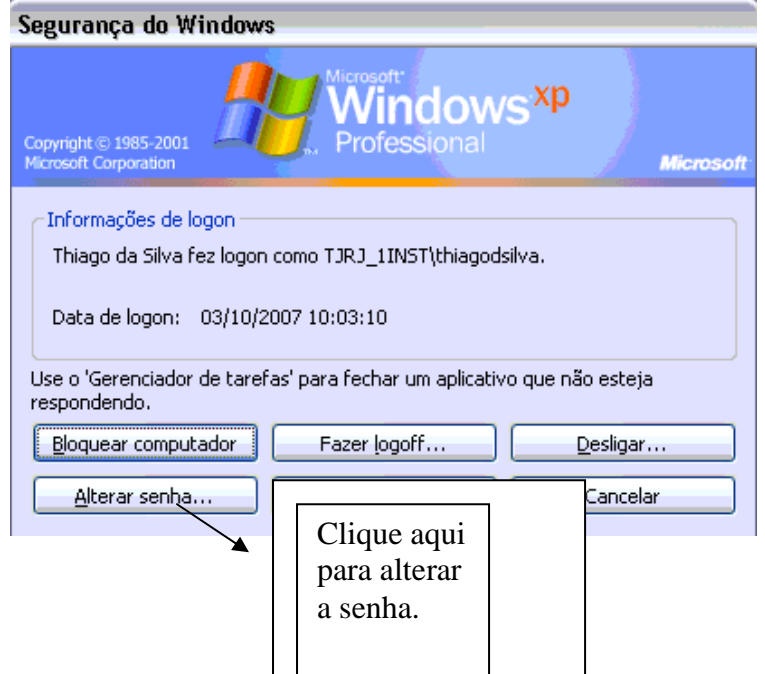

Na caixa de diálogo exibida informe a senha atual, a nova senha e a confirmação da nova senha. Clique no botão OK para completar o processo de alteração de senha.

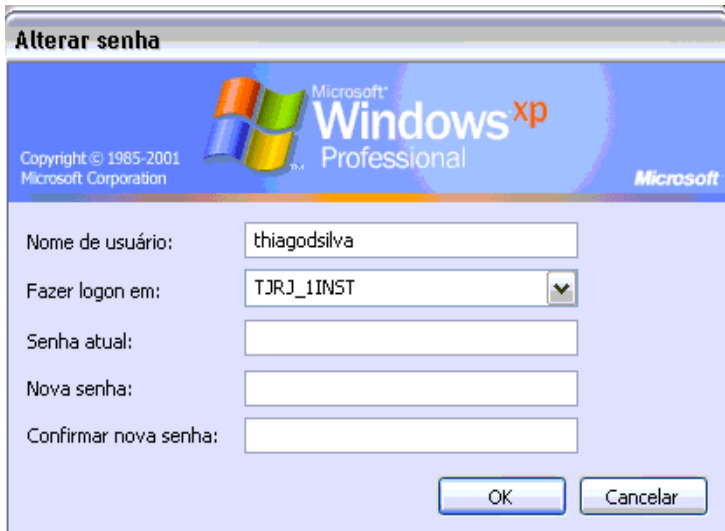

Dica: Na alteração de senhas não é aconselhável a utilização de nomes de familiares, números de documentos pessoais, datas comemorativas, etc. Procure utilizar caracteres alfanumérico, combinando assim letras e números para maior segurança da senha.

Obs: As telas do Windows 2000 apresentam pequena diferença na localização dos botões, entretando o procedimento a ser adotado para a alteração da senha de rede é exatamente igual.